# **4 Ergebnisse**

## **4.1 Beschreibung der Websites**

Entstanden sind zwei Versionen der Ektoparasiten-Website, die inhaltlich weitestgehend übereinstimmen. Die ursprünglich geplante Version wird im Folgenden als Version 1 bezeichnet. Eine später aufgrund der Festlegung neuer Design-Richtlinien des Sponsors erstellte Version wird im Folgenden als Version 2 benannt.

Die Version 1 (Abbildung 5) ist über die URL http://vetmedia.vetmed.fu-berlin.de/hf/disshp zugänglich.

Die Version 2 im Design gemäß den Richtlinien des Sponsors (Abbildung 6) ist über den passwortgeschützten Tierärztebereich der Website der Bayer Vital GmbH Tiergesundheit (http://www.bayervital.de/tiergesundheit/fachkreise/index.html) zu erreichen.

#### **4.1.1 Struktur**

Eine nutzerfreundliche Struktur unterstützt die Orientierung des Nutzers innerhalb der Site und ermöglicht eine intuitive Navigation. Beide Websites sind hierarchisch strukturiert (Abbildung 1). Die Einteilung des Themengebietes erfolgte zunächst nach den Wirtstieren Hund und Katze.

Über eine Startseite (Homepage, Abbildung 5) gelangt der Nutzer in Version 1 zu einem grafischen Menue (Abbildung 11), in dem er zwischen den vier Punkten Parasitosen beim Hund, Parasitosen bei der Katze, Produkte zur Anwendung beim Hund und Produkte zur Anwendung bei der Katze wählen kann.

In Version 2 ist schon auf der Startseite (Abbildung 6) die Auswahlmöglichkeit zwischen den vier oben genannten Menuepunkten in Form von beschrifteten Schaltflächen verfügbar.

Eine weitere Unterteilung der Parasitosen orientiert sich an der Systematik der behandelten Parasiten.

| <b>Gattung</b> | Art                                          |
|----------------|----------------------------------------------|
| Flöhe          | Ctenocephalides felis (Katzenfloh)           |
|                | Ctenocephalides canis (Hundefloh)            |
| Zecken         | Ixodes ricinus (Holzbock)                    |
|                | Rhipicephalus sanguineus (Braune Hundezecke) |
|                | Dermacentor reticularis (Auwaldzecke)        |
| Milben         | Otodectes cynotis (Ohrmilbe)                 |
|                | Cheyletiella yasguri (Raubmilbe)             |
|                | Sarcoptes canis (Krätzmilbe)                 |
|                | Demodex canis (Haarbalgmilbe)                |
| Läuse          | Linognathus setosus (Hundelaus)              |
| Haarlinge      | Trichodectes canis (Hundehaarling)           |

Tabelle 7: Unterteilung der Ektoparasiten beim Hund

Tabelle 8: Unterteilung der Ektoparasiten bei der Katze

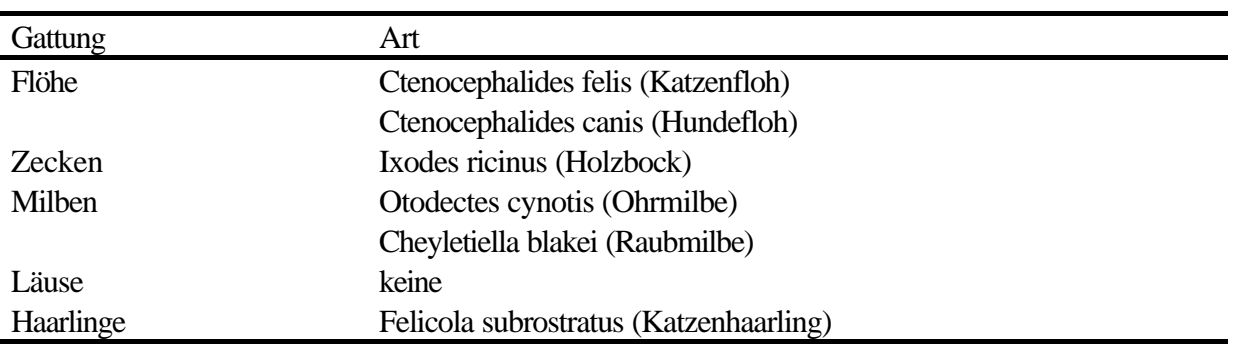

## **4.1.2 Gestaltung**

Die Startseite (Abbildungen 5 und 6) soll auf das Thema einstimmen und mit dem Design vertraut machen. Dargestellt wurden bei beiden Sites einige Ektoparasiten im Fell eines Tieres, die durch eine Lupe betrachtet werden.

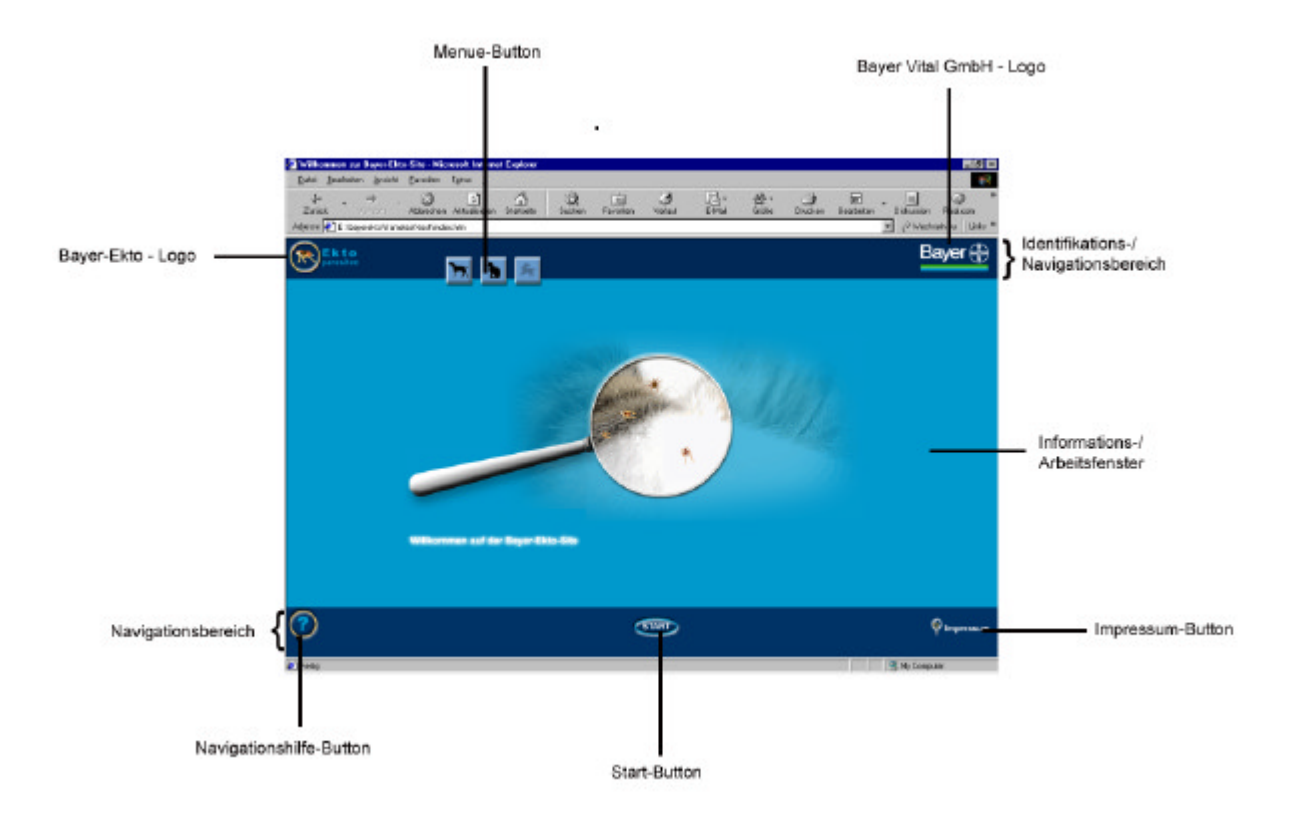

Abbildung 5: Gestaltung und Bildschirmeinteilung der Version 1

Beide Sites weisen einen konstanten Seitenaufbau hinsichtlich der Farbverwendung und der Bildschirmaufteilung auf. In der linken oberen Ecke befindet sich immer das Logo der Site, über das der Nutzer jederzeit auf die Startseite zurück gelangt. Das Logo des Sponsors wird in der rechten oberen Bildschirmecke angezeigt. Es führt zur übergeordneten Website des Sponsors. Die Hintergrundfarbe ist ein helles Blau. Überschriften wurden in einem Dunkelblau angezeigt, das einen deutlichen Kontrast zu der Hintergrundfarbe darstellt. Texte sind schwarz. Es wurden Schriftarten ohne Serifen verwendet.

In Version 1 teilen Frames den Bildschirm in drei Bereiche (Abbildungen 2 und 5) .

Der obere Identifikations-/Navigationsbereich dient der Orientierung und der Identifikation. Hier ist anhand des Logos immer erkennbar, auf welcher Website der Nutzer sich befindet. Im Informationsoder Arbeitsfenster im mittleren Frame wird der jeweils angewählte Inhalt angezeigt. Der Navigationsbereich im unteren Teil des Bildschirms beinhaltet die grafischen Navigationselemente. Mit Ausnahme der Startseite wurden für diese Schaltflächen Grafiken in Form von Arzneimittelverpackungen (Tube, Shampooflasche und Spraydose) ausgewählt, die Assoziationen mit dem Praxisalltag und dem Themengebiet wecken (Abbildung 7).

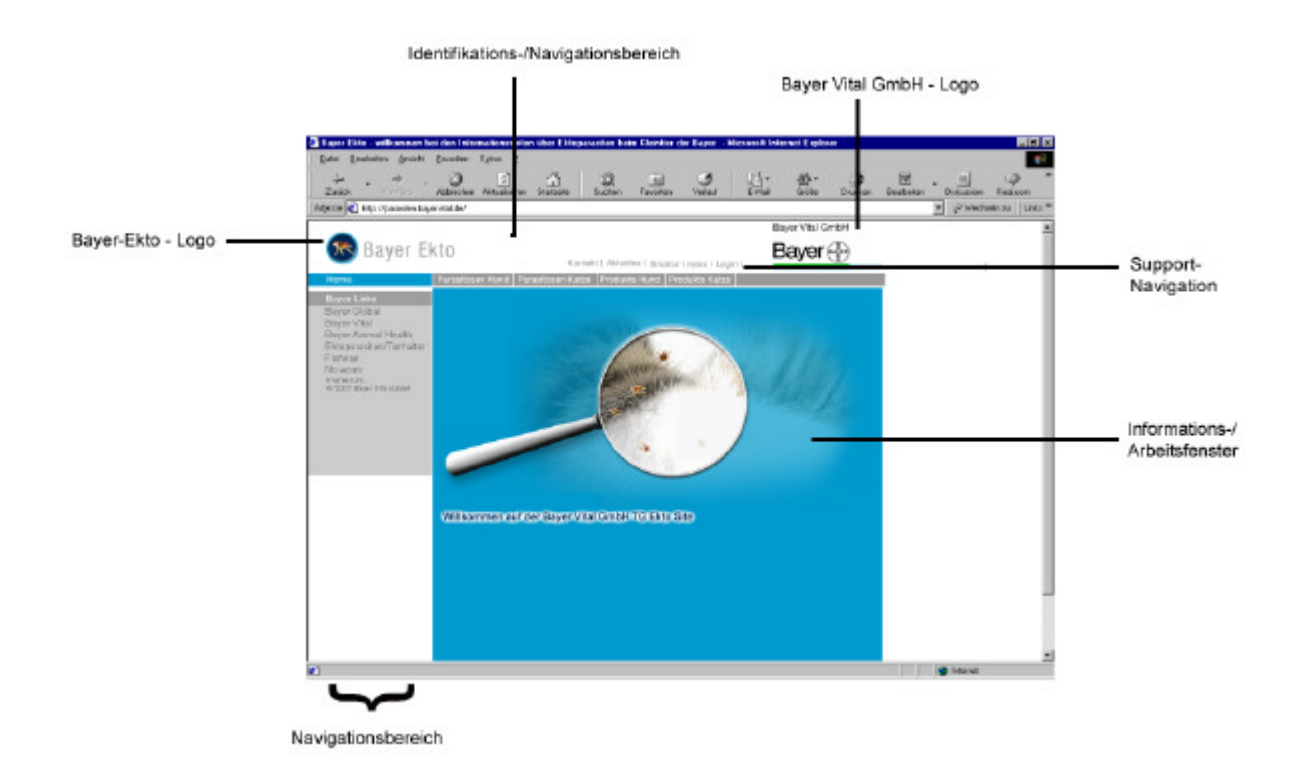

Abbildung 6: Gestaltung und Bildschirmeinteilung Version 2

In Version 2 wurde angestrebt, im Rahmen der vorgegebenen Richtlinien möglichst viel von dem ursprünglichen Design zu erhalten (Abbildung 6). Es wurden gemäß der Vorgaben keine Frames verwendet. Die Anordnung der Elemente vermittelt eine Einteilung des Bildschirms in drei Bereiche. Am oberen Bildschirmrand liegt der Identifikations- und Navigationsbereich mit einer horizontalen Navigationsleiste und einer darüberliegenden sogenannten "Support-Navigation". Am linken Bildschirmrand befindet sich ein weiterer Navigationsbereich, in dem das jeweilige Untermenue zur ausgewählten Seite angezeigt wird. Des weiteren werden hier einige Links zu anderen Websites des

Sponsors sowie die Möglichkeit zum Aufruf des Impressums angeboten. Der restliche Bildschirm stellt das Informations- oder Arbeitsfenster dar.

Fotos und Grafiken in den Beschreibungen der Parasitosen und Produkte bieten in beiden Versionen die Möglichkeit, diese durch Anklicken vergrößert darzustellen ("Zoom", Abbildungen 7 und 8). Hierzu wird ein kleineres Fenster im Vordergrund geöffnet, das sich auf Maus-Klick außerhalb dieses Fensters wieder schließt. Es ist also nicht notwendig, das Fenster bewusst zu schließen.

![](_page_4_Picture_3.jpeg)

Abbildung 7: Vergrößerung ("Zoom") einer Grafik in Version 1

![](_page_5_Picture_1.jpeg)

Abbildung 8: Vergrößerung ("Zoom") einer Grafik in Version 2

Dem Nutzer sollte zur Orientierung jederzeit angezeigt werden, wo er sich innerhalb der Site befindet. In Version 2 wird dies dadurch gewährleistet, dass die entsprechenden Buttons im Menue als aktiv markiert werden. Dies geschieht durch ihre Färbung oder die Anzeige von Pfeilen. In Version 1 wird in den Überschriften der Informationsseiten angegeben, für welche Tierart die Information gilt.

### **4.1.3 Links**

Noch nicht besuchte Links sind in beiden Versionen weiß dargestellt, während besuchte Links eine hellgraue Farbe annehmen. Die Farbgebung stellt eine Unterscheidung zu dem in schwarz gehaltenen Text dar.

Die Links in Version 1 sind unterstrichen und dadurch leicht als solche erkennbar. Die Vorgaben für Version 2 verlangten, Links nicht zu unterstreichen.

Links zu näheren Erklärungen im Fliesstext (Hotwords), interne und externe Links sind einheitlich gestaltet.

Übersetzungen und Erklärungen von Fachtermini, Definitionen und Wirkungsweisen der Wirkstoffe wurden in beiden Versionen über Hotwords zugänglich gemacht. Sie wurden in kleinen Fenstern ohne die üblichen Navigationselemente des Browsers (Popup-Fenster) angezeigt (Abbildungen 9 und 10). So geht der Bezug zu der vorher betrachteten Seite nicht verloren, da diese im Hintergrund sichtbar bleibt. Auch Informationen zur Wirkungsweise der relevanten Wirkstoffe sind auf diese Weise verfügbar.

![](_page_6_Picture_2.jpeg)

Abbildung 9: Über ein Hotword aufgerufene Erklärung in Version 1

![](_page_7_Picture_1.jpeg)

Abbildung 10: Über ein Hotword aufgerufene Erklärung in Version 2

Interne Links dienen der Navigation innerhalb des Informationssystems. Die ausgewählten Seiten werden jeweils in dem selben Browserfenster wie die Ausgangsseite angezeigt.

Externe Links führen zu weiteren Informationsquellen zur Vertiefung und Ergänzung des jeweiligen Themas. Sie wurden so benannt, dass der Nutzer einen konkreten Hinweis erhält, wohin sie führen. Ein Link zu einer Tabelle mit durch Zecken übertragbare Krankheiten beim Hunden in Europa auf http://www.yorkie.ch/magazin/gesundheit/parasiten/zecken3.html wurde beispielsweise mit "Krankheiten, die in Europa durch Zecken auf Hunde übertragen werden" betitelt. Die entsprechenden Seiten werden in einem neuen, 600 x 600 Pixel großen Browserfenster angezeigt.

#### **4.1.4 Navigation**

Die Navigation erfolgt über Textlinks und Schaltflächen, welche immer gleich positioniert und gestaltet sind.

Version 1: Im Identifikations-/Navigationsbereich am oberen Bildschirmrand befindet sich der Menue-Button, der zum ersten Auswahlmenue führt. Die Auswahl der Tierart (Hund oder Katze) und des Themenbereichs (Parasitosen oder Produkte), über den der Nutzer sich informieren will, wird dort über ein grafisches Menue in Tabellenform getroffen (Abbildung 11).

![](_page_8_Picture_2.jpeg)

Abbildung 11: Grafisches Auswahlmenue in Tabellenform in Version 1

Im Navigationsbereich am unteren Bildschirmrand sind auf der Startseite die Navigationshilfe, der Einstiegs-Button in die Site ("Start") und das Impressum verfügbar (Abbildung 5). Auf allen Folgeseiten stehen neben einer Möglichkeit, zur zuletzt aufgerufenen Seite zurückzukehren, Schaltflächen zu "Struktur", "Systematik", "Index", "Aktuelles", "E-mail" und "Impressum" zur Verfügung.

Version 2: Eine auf allen Seiten vorhandene horizontale Navigationsleiste ermöglicht jederzeit die Rückkehr zur Startseite über die Schaltfläche "Home" und die Auswahl der Hauptmenuepunkte "Parasitosen Hund", "Parasitosen Katze", "Produkte Hund" und "Produkte Katze". Ebenfalls immer verfügbar sind über eine darüberliegende sogenannte "Support-Navigation" die Punkte "Kontakt", "Aktuelles", "Struktur" und "Index".

Eine Übersicht über die Sites gibt die jeweilige Site-Map (Abbildungen 12 und 13). Sie ist in beiden Versionen über den Button "Struktur" aufrufbar und liefert einen Überblick über alle Seiten des Informationssystems und die Möglichkeit, diese direkt über die Site-Map aufzurufen.

Auch der alphabetische Index ermöglicht in beiden Versionen den gezielten Aufruf bestimmter Seiten.